Mech D& A Technical Brief TB-016a

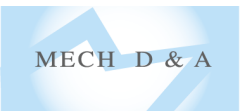

SM490 鋼の弾塑性引張り

Elasto-plastic Tension of SM490 Steel Specimen

R02/2023/05, Abaqus6.13-1, Analysis Level: $\star \star$ 

提供されるデータ:ソルバーの入力ファイル, Excel ファイル

材料試験から得られた応力-ひずみ曲線から,弾塑性解析用の材料データを作成する手順を示す.材料試験では公称 値による全ひずみと応力の関係が通常は得られるが,FEM 解析の入力とするには,真値の塑性ひずみと応力の関係 (加工硬化データ)に改めることが必要である.作成された材料データを用いて引張りの解析を実行し,得られる 結果が材料試験の応力-ひずみ曲線に一致することを確認する.

**Excel** による材料データの作成および **FEM** 解析 中原,実践材料力学,p.8, 参照(1).

SM490 材の引張試験で得られた公称応力·公称ひずみ<sup>(2)</sup>から、FEM 解析で用いる加工硬化データを作成する. 手順は以下に示すように 【STEP1】で FEM 解析用の加工硬化データを作成し,【STEP2】で FEM による確認を行う.

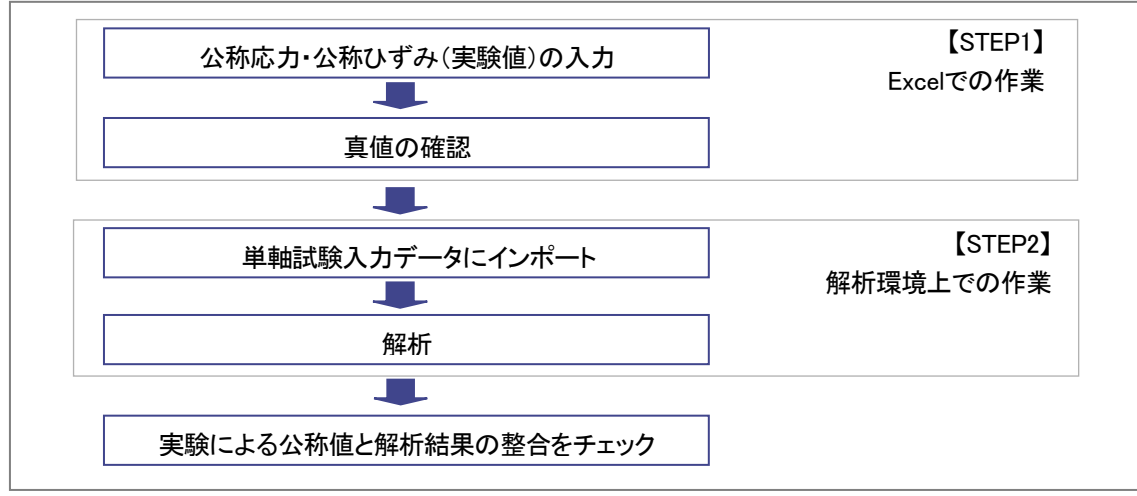

Fig.1 加工硬化データの作成と FEM の実行の手順

【STEP1】 FEM 解析用の加工硬化データの作成

1. 実験データの上降伏点,下降伏点が Fig.2 のようにある場合,降伏棚は実験条件の影響を受ける事が多いため 下図の実線のように上降伏点を省く.

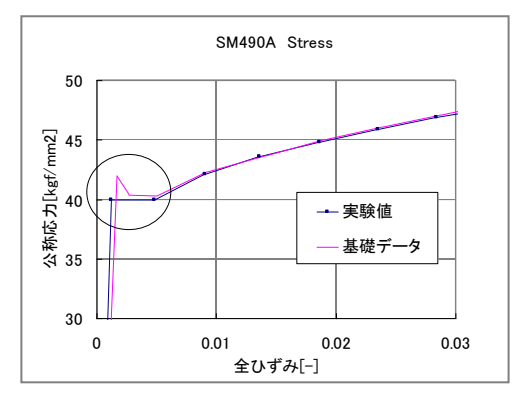

Fig.2 材料試験から得られた応力-ひずみ曲線 Fig.3 単軸の載荷と除荷

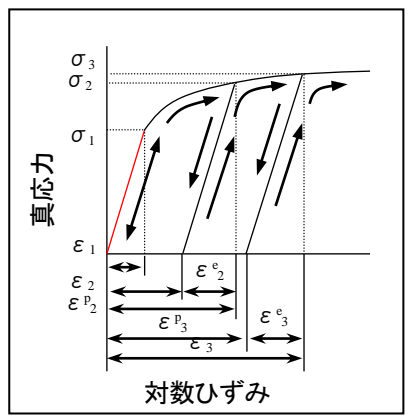

Mechanical Design & Analysis Corporation

- 2. Abaqus に限らず, 一般の汎用 FEM では, 真応力 及び 対数塑性ひずみ の入力が必要となる. そこで, Excel を用いて公称値である荷重変位関係から以下の式を用いて 真応力, 対数塑性ひずみ の関係を 求める.
	- (Ⅰ) 公称値  $\triangle$ 称応力  $S = F/A_0$  $\triangle$ ひずみ  $e = \delta / l_0$  塑性ひずみ *ep*= *e* – *S* /*E* (Ⅱ) 真値  $\bar{A}$   $\bar{B}$   $\bar{C}$   $\bar{D}$   $\bar{D}$   $\sigma = S(A/A_0) = S(L_0+\delta)/L_0 = S(1+e)$ 対数ひずみ  $\varepsilon = \ln(1 + e)$ 対数塑性ひずみ *ε <sup>p</sup>*= *ε* – *σ* / *E*
- 3. Excel シート [data 入力]で,Fig.2 において得られた ①全ひずみ,②公称応力,③ヤング率,及び ④降伏応力 を Fig.4 の通り入力する.

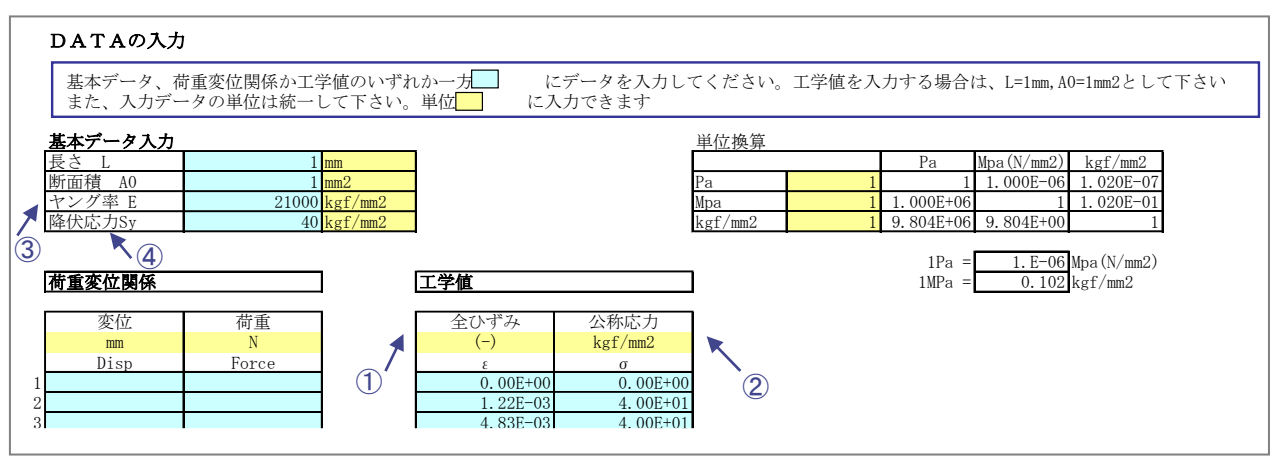

Fig.4 Excel による加工硬化データの作成

【STEP2】データの確認:単軸引張解析

- 1. 【STEP1】で作成したデータのチェックを行う為に、簡単な解析モデルを作成する.
- 2. 得られた 反力-変位関係を【STEP1】のデータと比較し,一致することを確認する.

## 解析条件

- ◼ 要 素:軸対称ソリッド要素 CAX4I
- 材料定数:ヤング率 *E* = 2.1×10<sup>4</sup> [kgf/mm<sup>2</sup>]

ポアソン比 *ν* = 0.3

■ 加工硬化:【STEP1】で作成した CSV 形式ファイルの真値データを使用

## 解析結果

Fig.5~7 に Abaqus による解析結果を示す. また得られた結果をまとめて以下に示す. FEM の結果は、実験結果と 良い一致を示す.実際の材料試験では試験片に局所的なくびれが発生するため,応力-ひずみ曲線の最終部分では応 力が急激に減少するが,加工硬化のデータは一様な単軸引張状態を前提としているため,この部分のデータは材料 データには反映していない.なお,FEM の結果も最終部分で応力の低下が見られるが,これは断面積の一様な減少 の結果として耐荷能力が低下しているためである.

Mechanical Design & Analysis Corporation

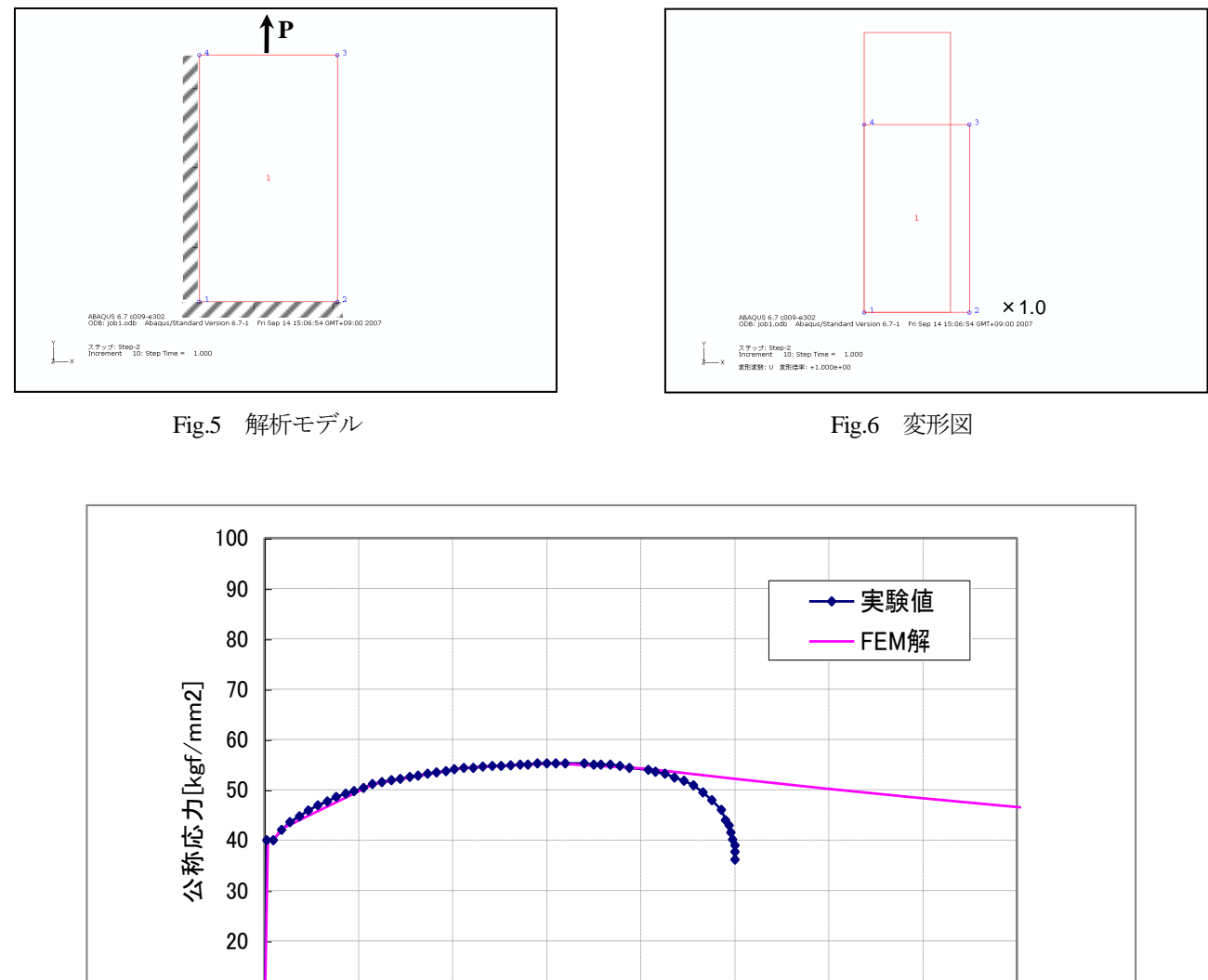

0 10 0 0.05 0.1 0.15 0.2 0.25 0.3 0.35 0.4 公称ひずみ[-]

Fig.7 実験結果と FEM 解析の比較(公称応力-公称ひずみ)

参考文献

- (1) 中原,実践材料力学,養賢堂,2002.
- (2) 中澤,金属材料試験マニュアル,日本規格協会,1987.
- ※ Abaqus は Dassault Systemes Simulia Corp.殿の製品です.

株式会社 メカニカルデザイン 〒182-0024 東京都調布市布田 1-40-2 アクシス調布 2 階 TEL 042-482-1539 FAX 042-482-5106 E-mail : comm@mech-da.co.jp https://www.mech-da.co.jp

Mechanical Design & Analysis Corporation